### **AN039**

## **Application Note zu Multi-LAB/2 Echtzeit PID-Digitalregler mit Multi-LAB/2 Karten.**

Autor: MH/HK AN039.DOC (16 Seiten)

## **Inhaltsverzeichnis**

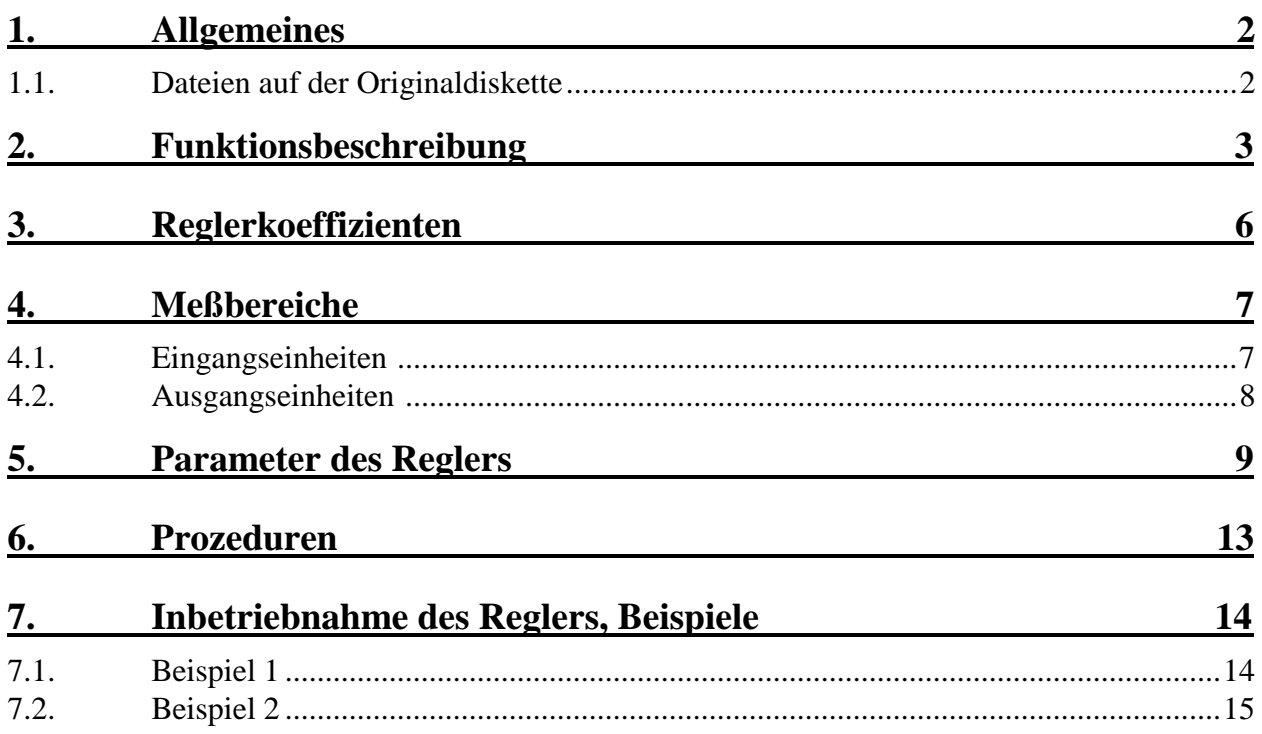

# **1. Allgemeines**

### **1.1. Dateien auf der Originaldiskette**

Auf der Originaldiskette bzw. im Verzeichnis "SORCUS\ML2\PID" finden Sie neben der PID-Reglertask und einer README.DOC Datei verschiedene anderen Dateien. Folgende Dateien sollten Sie auf der mitgelieferten Diskette finden:

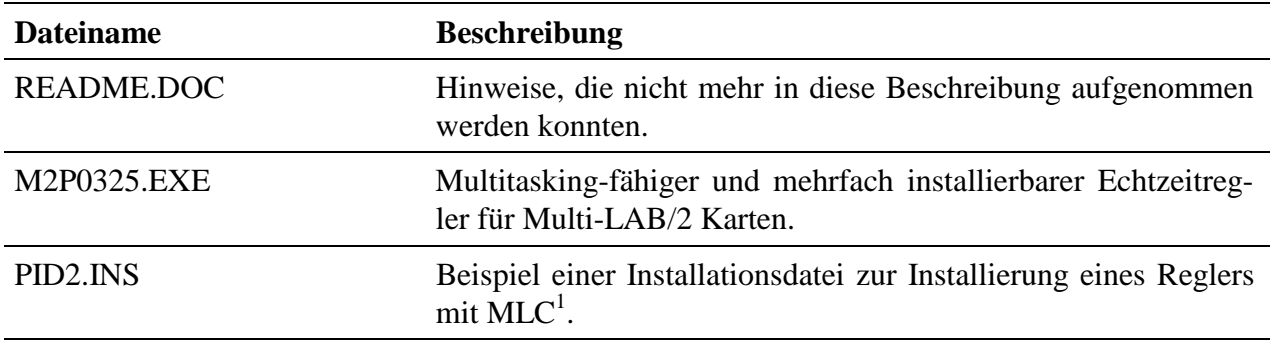

 $\overline{a}$ 

<sup>&</sup>lt;sup>1</sup> MLC ist ein Hilfs- und Testprogramm, welches zu jeder Multi-LAB/2 Karte mitgeliefert wird.

# **2. Funktionsbeschreibung**

In vielen Fällen der Prozeßautomatisierung kommen Regler zum Einsatz. Die am meisten verbreiteten parameteroptimierten Regler haben P-, PI- oder PID-Verhalten.

Wünschenswert wäre es, solche analogen Regler durch Digitalrechner, wie z.B. MODULAR-4 oder Multi-LAB/2 Karten, zu ersetzen. Man kann dann auf Erfahrungen mit analogen Reglern zurückgreifen und die bekannten Einstellregeln für die Reglerparameter verwenden. Abb. 1 zeigt den typischen Aufbau eines Regelsystem mit einer MODULAR-4/486 oder Multi-LAB/2 Karte.

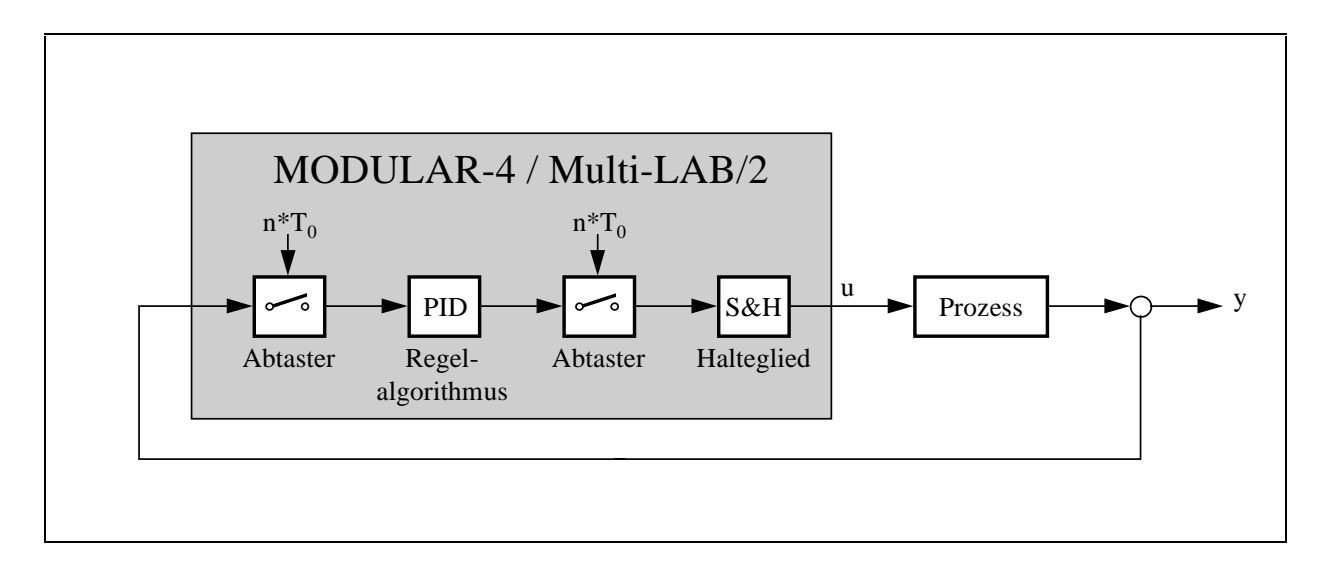

*Abb. 1: Blockschaltbild eine Regelkreises*

Der PID-Regler kann ohne Änderung als NI- oder II-Task auf Multi-LAB/2 Karten laufen:

- Bei der Installierung des Programms als II-Task unter einem Timer wird das Eingangssignal mit einer einstellbaren Abtastrate abgetastet.
- Darüber hinaus kann das Programm als II-Task unter einem beliebigen Interrupt installiert werden. Bei der Verwendung von externen Interrupts läßt sich der Abtasttrigger auch über einen externen Eingang einspeisen, so daß mit jedem Impuls an diesem Eingang ein Regelungszyklus (= Einlesen des Eingangssignals  $\rightarrow$  Berechnung des neuen Ausgangswertes  $\rightarrow$  Ausgabe des neuen Ausgangswertes) durchgeführt wird.
- Bei einer Installierung des Programms als NI-Task erfolgt die Abtastung über einen Prozeduraufruf der Task. Das heißt, erst durch Aufrufen einer bestimmten Prozedur des Reglers (z. B. von einer anderen Task oder vom PC aus) wird ein Regelungzyklus angestoßen. Die NI-Task selbst wird nach dem Installieren nicht aktiviert.

Unabhängig vom Tasktyp, unter der der Regler installiert wird, können beliebig viele Regler auf einer Karte installiert werden. Dabei muß der Programmcode jedoch nur einmal auf die Karte übertragen werden. Das Programm ist reentrant.

Die folgende Tabelle zeigt im Detail, wie der PID-Regler installiert werden kann.

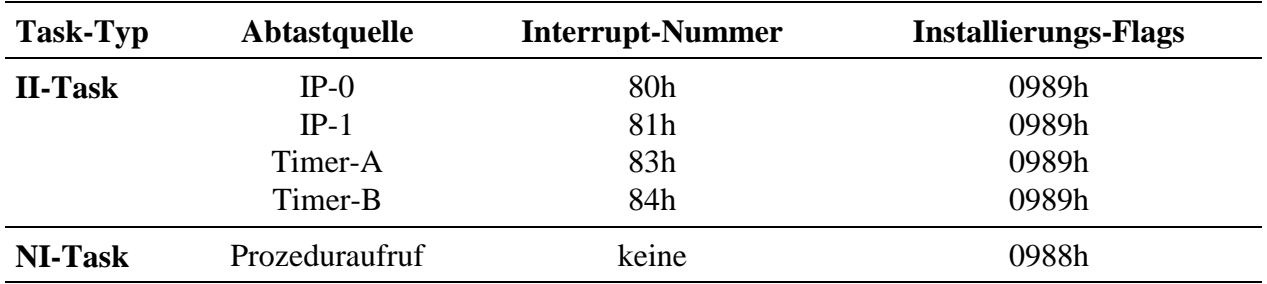

Hinweis: Bei Installierung des Programms unter Timer-B wird Timer-B in der Betriebsart "Ti*mer" verwendet. Die anderen Betriebsarten des Timers (Ereigniszähler, Frequenzmessung, Pulsbreitenmessung, Periodendauermessung) können nicht verwendet werden (z.B. für die Eingangswerte)!*

Die Task, unter der der Regler installiert wird, benötigt keinen Datenbereich auf der Multi-LAB/2 Karte.

Die meisten Ein- und Ausgangseinheiten der Multi-LAB/2 Karte werden standardmäßig unterstützt. Zusätzlich besteht die Möglichkeit, Ein- und Ausgangswerte von beliebigen anderen Tasks zu verwenden. Dadurch ist zum Beispiel auch eine mehrfache Kaskadierung oder eine Einbindung von nicht standardmäßig unterstützten Ein- und Ausgangseinheiten problemlos möglich.

Der Regler arbeitet intern mit einem sogenannten "rekursiven" Algorithmus", der gegenüber anderen Algorithmen sehr schnell ist und zusätzlich eine stoßfreie Umschaltung auf einen anderen Parametersatz ermöglicht. Folgende Abtastraten lassen sich mit den verschiedenen Multi-LAB/2 Karten erreichen:

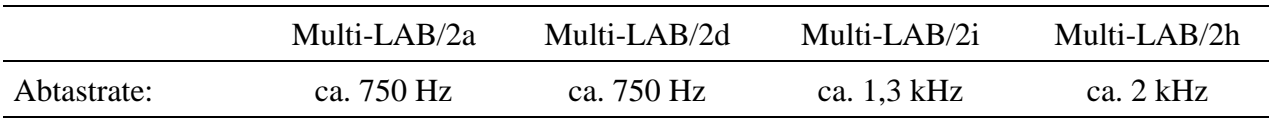

#### **Die besonderen Eigenschaften des Reglers in Stichpunkten:**

- Sehr schneller PID-Regel-Algorithmus.
- Lauffähig auf allen Versionen der Multi-LAB/2 Karte.
- Mehrfach installierbar. Dadurch besteht die Möglichkeit der Kaskadierung von mehreren Reglern. Der Programmcode wird dabei nur einmal auf der Multi-LAB/2 Karte installiert (reentrant).
- Installierbar als NI- oder II-Task.
- Digitales Eingangsfilter durch optionale Mittelung von eingehenden Ist-Werten. Störungen wie Rauschen oder Ausreißer lassen sich damit unterdrücken.
- Einstellbare Grenzen für das Eingangssignal des Reglers (siehe Abb. 2).
- Einstellbare Grenzen für das Ausgangssignal des Reglers (siehe Abb. 2).
- Begrenzung der maximalen Änderung des Ausgangssignals (siehe Abb 3).

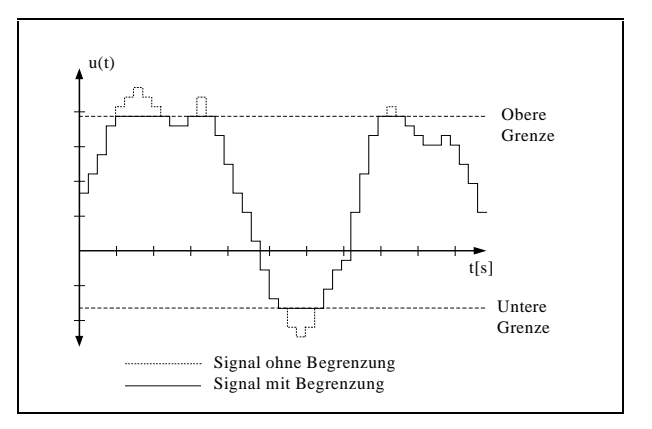

*Abb. 2: Begrenzung des Ein- und Ausgangssignals*

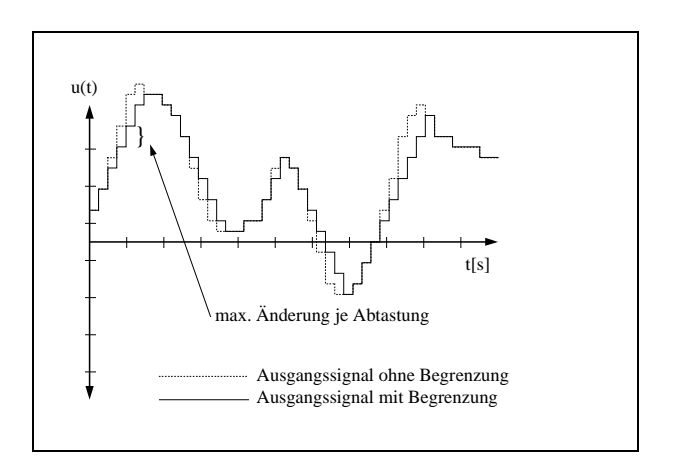

*Abb. 3: Begrenzung der max. Änderung*

# **3. Reglerkoeffizienten**

Nach DIN 19226 werden die einzelnen Parameter eines PID-Reglers wie folgt bezeichnet:

K = *Verstärkungsfaktor* Ti = *Integrierzeit*. Sie wird auch als *Nachstellzeit* bezeichnet. Td = *Differenzierzeit*. Sie wird auch als *Vorhaltezeit* bezeichnet. y = *Ausgangssignal* des Reglers. Das Signal wird auch als *Stellgröße* bezeichnet. u = *Eingangssignal* des Reglers. Das Signal wird auch als *Regelgröße* bezeichnet. w = *Sollwert*. Wird auch als *Führungsgröße* bezeichnet.

Mit Hilfe dieser Angaben müssen sogenannte Reglerkoeffizienten berechnet werden, die dann an den Regler übergeben werden. Die Koeffizienten werden wie folgt berechnet:

$$
Q_0 = INT \left[ 1024 \cdot K \cdot \left( 1 + \frac{T_d}{T_0} \right) \right]
$$
  
\n
$$
Q_1 = INT \left[ -K \cdot 1024 \cdot \left( 1 + \frac{2 \times T_d}{T_0} - \frac{T_0}{T_1} \right) \right]
$$
  
\n
$$
Q_2 = INT \left[ K \cdot 1024 \cdot \frac{T_d}{T_0} \right]
$$

 $INT =$  Ganzzahliger Anteil;  $T_0$ ,  $T_d$  und  $T_i$  in Sekunden

*Hinweis: Bei der Wahl der Parameter muß darauf geachtet werden, daß die Abtastrate T<sub>0</sub> relativ klein zur eingestellten Nachstellzeit bzw. Vorhaltezeit gewählt wird.*

Regler mit z.B. P- oder PI-Verhalten ergeben sich aus dem PID-Regler durch Parametrieren der entsprechenden Anteile.

# **4. Meßbereiche**

Je nach eingesetzter Ein- und Ausgangseinheit werden unterschiedliche Eingangswerte an den Regler übergeben bzw. vom Regler in die Ausgangseinheit geschrieben. Dabei wird einheitlich das Integer-Format verwendet. Sämtliche einzustellenden Werte wie Führungsgröße oder Grenzwerte beziehen sich auf diese Integer-Werte. Die folgende Tabelle zeigt Ihnen, in welchen Bereichen die unterschiedlichen Ein- und Ausgangseinheiten arbeiten, so daß Sie die Führungröße und die Grenzwerte korrekt einstellen können.

## **4.1. Eingangseinheiten 2**

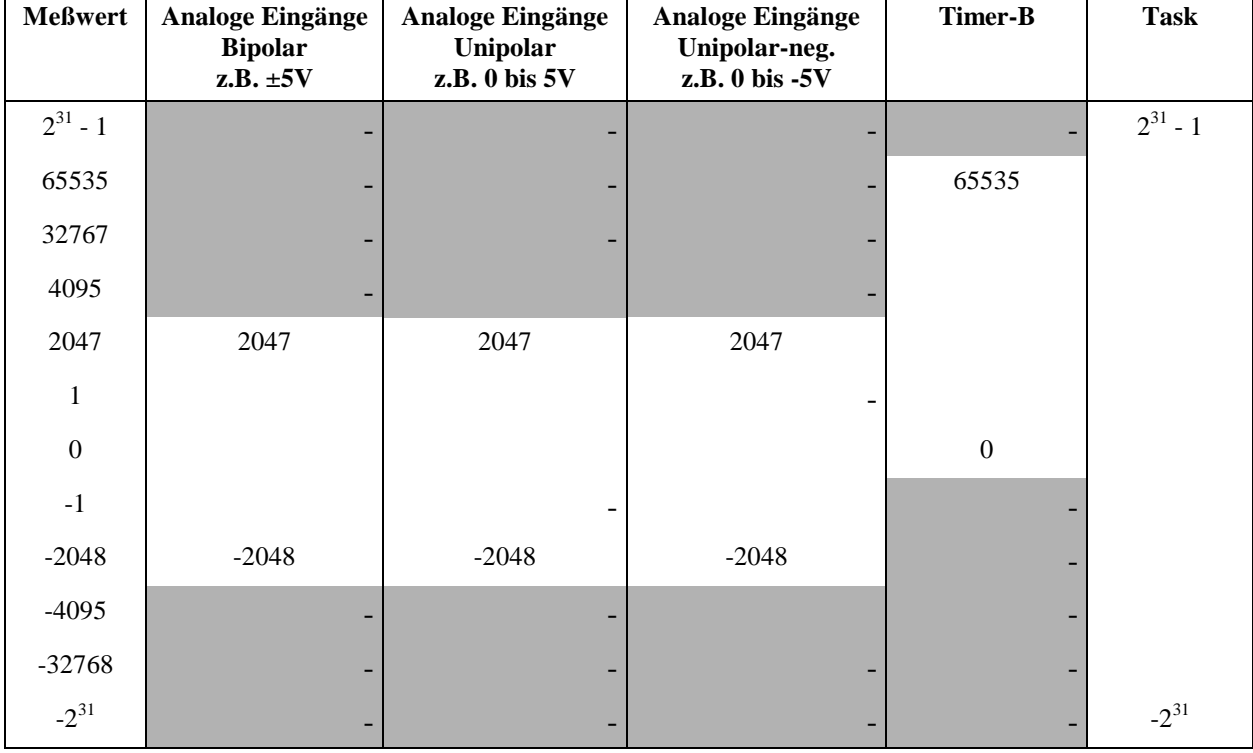

Beachten Sie bitte, daß der Algorithmus des Reglers in 32-Bit Integer Arithmetik implementiert ist, wobei Überläufe nicht (!) abgefangen werden. Bei der Übernahme der Eingangsdaten von einer anderen Task ist dieses Verhalten unbedingt zu berücksichtigen (z.B. durch entsprechendes Einstellen der Eingangs-Grenzwerte). Bei der Verwendung der Ein- und Ausgangseinheiten der Multi-LAB/2 Karte tritt dieses Problem nicht auf, da die Eingangsbereiche hinreichend klein sind.

 $\overline{a}$ 

 $^2$  Die grau hinterlegten Wertebereiche treten bei den entsprechenden Eingangseinheiten bzw. Meßbereichen nicht auf.

## **4.2. Ausgangseinheiten 3**

![](_page_7_Picture_123.jpeg)

 $\overline{a}$ 

<sup>&</sup>lt;sup>3</sup> Die grau hinterlegten Wertebereiche treten bei den entsprechenden Ausgangseinheiten bzw. Meßbereichen nicht auf.

# **5. Parameter des Reglers**

#### **Definition:**

![](_page_8_Picture_148.jpeg)

![](_page_8_Picture_149.jpeg)

![](_page_9_Picture_120.jpeg)

![](_page_10_Picture_135.jpeg)

![](_page_11_Picture_86.jpeg)

# **6. Prozeduren**

Dem Anwender stehen neben den Parametern auch Prozeduren zur Steuerung des PID-Reglers zur Verfügung.

Prozedur 2 initialisiert und startet den Regler unter Verwendung der eingestellten Parameter. Der ordnungsgemäße Start kann durch Lesen des Parameters 0 (Status) überprüft werden. Falls das Programm als II-Task unter einem Timer installiert wurde, so wird der Regler mit Aufruf der Prozedur 2 gestartet und dann der angewählte Eingang des Regler mit der eingestellten Abtastrate abgetastet.

Wurde das Programm als II-Task unter einem externen Interrupt installiert, so wird der entsprechende Interrupt demaskiert.

Prozedur 3 stoppt einen mit Prozedur 2 gestarteten Regler. Der Parameter 0 (Status) wird nach der ordnungsgemäßen Ausführung auf "Programm angehalten" eingestellt.

Prozedur 4 initialisiert den Regler unter Verwendung der eingestellten Parameter. Der Regler wird jedoch nicht gestartet. Ein Aufruf der Prozedur 5 läßt den Regler einen einzelnen Regelungzyklus durchführen. So lassen sich zum Beispiel Simulationen schrittweise relativ einfach durchführen.

![](_page_12_Picture_99.jpeg)

# **7. Inbetriebnahme des Reglers, Beispiele**

Im folgenden zeigen wir Ihnen prinzipiell die Inbetriebnahme des Reglers. Natürlich können wir nicht alle Konfigurationsmöglichkeiten berücksichtigen, so daß Sie gegebenenfalls Änderungen an den Beispielen vornehmen müssen, um Ihr spezielles Regelungsproblem zu lösen.

## **7.1. Beispiel 1**

Die Regelgröße soll über einen analogen Differenz-Eingang im Meßbereich ±5 Volt eingelesen werden. Der Eingangsbereich soll nicht begrenzt werden. Es soll Kanal AIN-0 verwendet werden.

Die Stellgröße soll über einen analogen Ausgang im Bereich ± 5 Volt ausgegeben werden. Der Ausgabebereich und die maximale Sprunghöhe der Stellgröße sollen nicht begrenzt werden. Es soll Kanal AOUT-0 verwendet werden.

Der Regler soll mit einer Abtastrate von 1 Hz arbeiten.

Reglerkoeffizienten:  $T_i = 40s$ ,  $T_d = 2.5s$ ,  $K = 2$ 

Der Regler soll mit einer definierten Stellgröße von 0 Volt anfangen und den Ausgang nach dem Anhalten des Reglers auf 2,5 Volt einstellen.

- Schritt 1: Laden und Installieren des Regler-Programms M2P0325.EXE (mittels MLC und der mitgelieferten Installationsdatei oder mit ML2BIB).
- Schritt 2: Einstellen der Abtastrate (in Vielfachen von 10 $\mu$ s): 1 Hz = 1000000 $\mu$ s = 100000 \*  $10\mu s$

Parameter  $2 = 100000$ 

Schritt 3: Einstellen der Reglerkoeffizienten. Aufgrund der angegebenen Formeln ergeben sich folgende Koeffizienten:

Parameter  $6 = 7168 (= O<sub>0</sub>)$ Parameter  $10 = -12236 (= Q_1)$ Parameter  $14 = 5120 (= Q_2)$ 

- Schritt 4: Setzen der gewünschten Führungsgröße in Parameter 18.
- Schritt 5: Die Grenzen für Ein- und Ausgangswerte bzw. für die maximale Sprunghöhe der Stellgröße sind defaultmäßig so parametriert, daß sie keinen Einfluß haben, so daß dafür keine Einstellungen notwendig sind.
- Schritt 6: Einstellungen für die Eingangseinheit: Parameter  $44 = 2$  (= Analoger Eingang) Parameter  $46 = 16$  (= Differenzeingang AIN-0) Parameter  $48 = 1$  (= Eingangsbereich  $\pm$  5 Volt)
- Schritt 7: Einstellungen für die Ausgangseinheit: Parameter  $54 = 4$  (= Analoger Ausgang)

Parameter 56 = 0 (= Ausgangskanal AOUT-0) Parameter  $58 = 2$  (= Ausgangsbereich  $\pm$  5 Volt)

- Schritt 8: Anfangswert des Reglers auf 0 Volt einstellen. 0 Volt entspricht 2047. Parameter  $62 = 0$
- Schritt 9: Definierte Stellgröße nach dem Anhalten des Reglers einstellen. 2,5 Volt entspricht  $1024:$

Parameter  $66 = 1$ Parameter  $68 = 1024$ 

Schritt 10: Starten des Reglers durch Aufruf der Prozedur 2.

## **7.2. Beispiel 2**

Im zweiten Beispiel soll die Regelgröße aus einem selbstgeschriebenem Echtzeitprogramm, das zusätzlich zu dem Reglerprogramm auf der Multi-LAB/2 Karte installiert wurde, gelesen werden. Das Programm wurde unter der Tasknummer 150 installiert. Die zu verwendenden Daten stehen im 4-Byte Integerformat ab Parameter 10 dieses Programms zur Verfügung.

Die Stellgröße soll wiederum über einen analogen Ausgang im Bereich ± 5 Volt ausgegeben werden. Der Ausgabebereich soll zwischen -4,5 Volt und +3 Volt begrenzt werden. Es soll Kanal 0 verwendet werden.

Der Regler soll mit einer Abtastrate von 1 Hz arbeiten.

Reglerkoeffizienten:  $T_i = 40s$ ,  $T_d = 2.5s$ ,  $K = 2$ 

![](_page_14_Picture_185.jpeg)

- Schritt 7: Einstellungen für die Ausgangseinheit: Parameter  $54 = 4$  (= Analoger Ausgang) Parameter  $56 = 0$  (= Kanal AOUT-0) Parameter  $58 = 2$  (= Ausgangsbereich  $\pm 5$  Volt)
- Schritt 8: Starten des Reglers durch Aufruf der Prozedur 2.